# viewbook.com

### Use an Iwantmyname.com Domain With Your Viewbook Account

### **1** Log in and click on domain(s) to get to your list of domain names.

| iwantmyname<br>Painless domain management                                                         | Domains / Pre-orders / Setup + / Account + / Suppo | alex.fleurantin@exotes.com / Sign out |
|---------------------------------------------------------------------------------------------------|----------------------------------------------------|---------------------------------------|
| Overview                                                                                          |                                                    |                                       |
| Hi, <u>alex fleurantin</u><br>You have registered 1 Domain. ◀<br>Register a new domain or start a | Click this.                                        |                                       |

### **2** Click "Install new service" in the column next to your domain name.

| iwantmyname<br>Painless domain management | Domains / Pre-orders / Setup v / Account v / Support | alex.fieurantin@exotes.com / Sign out |
|-------------------------------------------|------------------------------------------------------|---------------------------------------|
| Your Domains                              |                                                      |                                       |
| Register new domain or start transfer     |                                                      | CEV<br>CEV                            |
| Domain Name                               |                                                      | Apps & Services                       |
| alexfleurantin.com                        |                                                      | Install new service                   |
|                                           | Click this.                                          | -                                     |

## **3** Iwantmyname.com has a preset for Viewbook. Search for Viewbook in the side bar.

| wantmyname<br>Painless domain management | Domains / Pre-orders / Setup * | / Account - / Support | alex.fleurantin@exotes.com / Sign out |
|------------------------------------------|--------------------------------|-----------------------|---------------------------------------|
| Marketplace                              | Sea                            | rch for Viewboo       | k.                                    |
| Viewbook                                 |                                |                       |                                       |
| APPS & SERVICES                          |                                | 01000/                |                                       |
| Free                                     | bigcartel                      | CARGO≁                |                                       |
| ALL CATEGORIES                           |                                |                       |                                       |
| Blog<br>Business                         | Big Cartel                     | Cargo                 | FastMail                              |

### **4** Click the "Install Viewbook" button.

| Add Viewbook to alexfleurantin.com                                                 |                                               |                                                                                                    |  |  |  |
|------------------------------------------------------------------------------------|-----------------------------------------------|----------------------------------------------------------------------------------------------------|--|--|--|
| Setup instructions                                                                 |                                               | What is Viewbook?                                                                                                    |  |  |  |
| Make sure you complete the following steps first<br>1. <u>Sign up for Viewbook</u> |                                               | <u>Viewbook</u> offers everything for creating beautiful online portfolios and<br>full webpages. You can add unlimited albums, organize your photos and<br>easily embed them into any other website. |  |  |  |
|                                                                                    |                                               | Powerful import tools, professional management functions and iPhone /<br>iPad versions of your portfolio help you to show your artwork to the<br>world.                                              |  |  |  |
| now go ahead and set up Viewbo                                                     | ook.                                          |                                                                                                    |  |  |  |
| You are about to the following                                                     | o add the DNS records for Viewbook<br>domain: |                                                                                                    |  |  |  |
| (www.)alexfleurantin.com<br>or add on a subdomain                                  |                                               | Click this.                                                                                                    |  |  |  |
| Install Viewbook                                                                   |                                               |                                                                                                    |  |  |  |

### **5** Wait patiently while the domain name propagates.

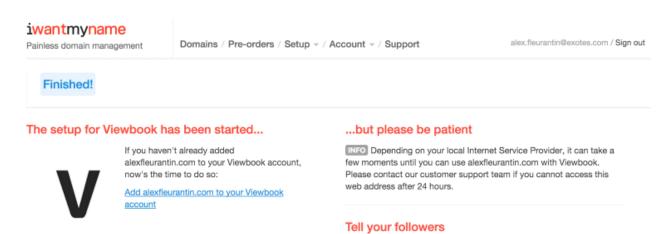

#### Done!

I just added @Viewbook to my domain name with @iwantmyname. Go check it out: alexfleurantin.com